## **PowerSchool ParentPortal - Parent Website Overview**

This is what you will see when upon entering the PowerSchool website.

## PowerSchool

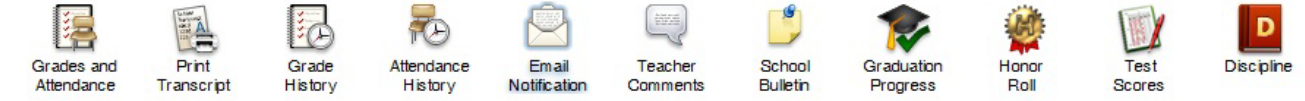

Each of these pictures located at the top of the website will bring you to a different page with your student's information. Anything blue on each screen can be clicked on and will link you to further information. You can return to the first screen at any time by clicking on the green PowerSchool logo. Not all icons are available at each level. Following is a brief description of each:

- **Grades and Attendance:** Grades and attendance for the year. Detailed attendance for the last week and current week are shown – by clicking on the total number of absences it will give you a detailed description of each absence (excused, unexcused, and which period). By clicking on a current grade you will be connected to any assignments, tests etc. that are included in that grade. By clicking on a teachers name you are able to email that teacher directly. Note: Your web browser must be properly configured to allow this feature to operate correctly. The program will direct you to have an email program such as Microsoft Outlook as your default email program.
- **Print Transcript:** Available at the high school level allows parents to view and print out an "Unofficial" transcript
- **Grade History:** Final grades for previous marking periods. By clicking on the final grade you will see any assignments, tests etc. that made up that grade. You can also see previous years' grades as well.
- **Attendance History:** The attendance codes marked for the current marking period.
- **Email Notifications:** To sign up for automatic email reports. Select what information you would like to receive, when you want it sent and what email addresses you would like the reports to be sent to. To email your student's teacher, simply click on their name (in blue) on any of the screens.
- **Teacher Comments:** Comments that have been given by your student's teacher. Comments are separated by each subject that your student has.
- **School Bulletin:** School announcements will be posted here such as upcoming events. (Notices will also still be sent home)
- **Graduation Progress:** Available at the high schools level allows parents to see what courses have been completed and what courses are required in order to achieve a certain level high school diploma.
- **Honor Roll:** Allows parents to see student's honor rolls achieved.
- **Test Scores:** Allows parents to see test scores. Includes SOL, SAT, ACT, and SATII scores.
- **Discipline:** Allows parents to discipline referrals for their student.

Each page that you visit can be printed by clicking on the **Print Page** icon in the lower right-hand corner of each screen. This will bring you to a printer-friendly page with a little description of the information on that page.

## **Welcome to PowerSchool. The website to access PowerSchool is:**

## **[http://powerschool.bedford.k12.va.us](http://powerschool.bedford.k12.va.us/)**

When you visit the website you will be asked for your username and password. Keep your username and password secure. A parent login gives you additional access that your student's login does not grant such as requesting parent reports. You will have a separate username for each child. Your students will also have the opportunity to log in to the assignments and grades, but will be given their own usernames and passwords from their teachers.

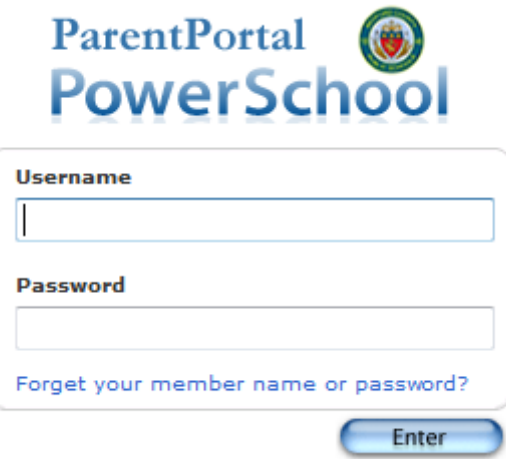

If you have any further questions about PowerSchool please feel free to call your student's schools main office